### **APRENDER CONECTADOS**

### Maratón Nacional de Programación y Robótica

# **ANEXO II - TUTORIALES Y BUENAS PRÁCTICAS - PYTHON**

### ENOTORNOS DE DESARROLLO DE PYTHON - IDE

Con el fin de facilitar los desafíos compartimos ejemplos que servirán de ayuda a la hora de desarrollar proyectos:

#### **¿Python está en mi PC? ¿En qué versión?**

#### **En Windows:**

Ejecutar – CMD. Se abre una consola DOS. Ejecutar:

c:/>Python

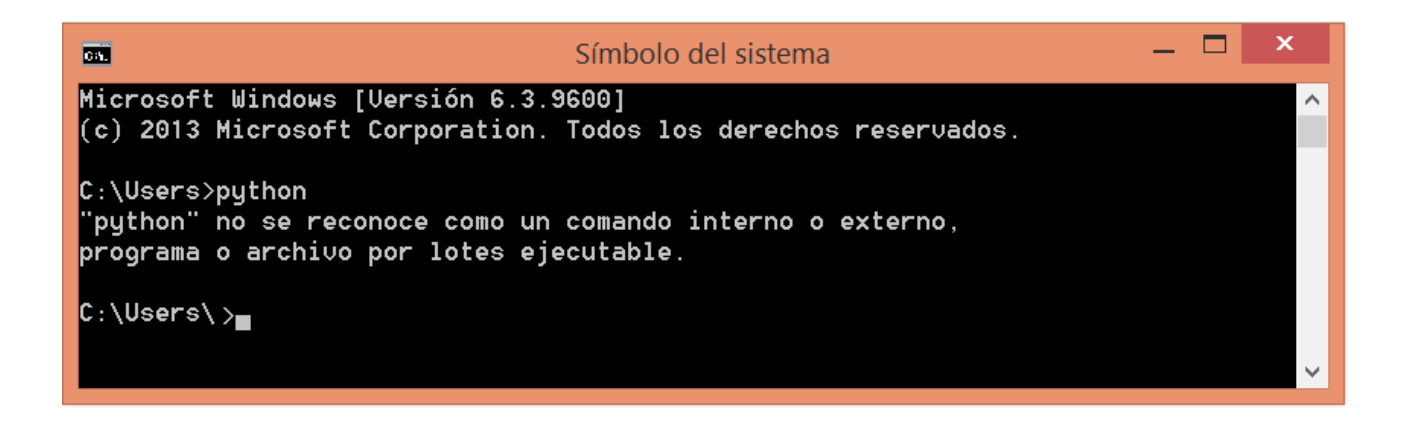

**En Linux:**

Abrí una consola. Ejecutar "python"

```
والمستقبلهم
             <mark>r⊹</mark>≁# python
Python 2.7.13 (default, Jan 19 2017, 14:48:08)
[GCC 6.3.0 20170118] on linux2
Type_"help", "copyright", "credits" or "license" for more information.
>>> ∎
```
En el ejemplo precedente, en la PC con Windows no hay Python instalado, mientras que la PC con Linux cuenta con la versión Python 2.7.13. Normalmente en equipos con Windows hay que instalar un entorno de desarrollo IDE para correr Python mientras que en equipos Linux, Python ya se encuentra preinstalado.

#### **¿Qué IDE podemos usar?**

Para programar en Python hay varios IDE (entornos de desarrollo) que pueden usar: Pycharm, Pydev, Eric, Jetbrains, IDLE, entre otros. Cualquiera de estos pueden instalarlos en la PC. Sin embargo hay otros IDE que son del tipo online: Fiddle, Jdoodle, Trinket, entre otros. Para estos eventos, usaremos el Trinket si hay conexión a Internet  $\mathit{https://trinket.io/}$  $\mathit{https://trinket.io/}$  $\mathit{https://trinket.io/}$ , si no disponemos de conexión usaremos IDLE  $^1$ .

1Documentación Oficial acerca del IDLE de Python[: https://www.python.org/downloads/](https://www.python.org/downloads/)

Versión 080518 **1** 

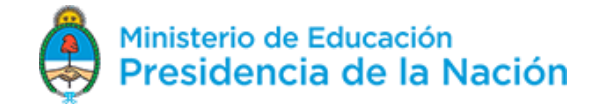

#### APRENDER **NECTADOS**

### Maratón Nacional de Programación y Robótica

El uso de Trinket permite programar, ejecutar y probar código Python sin necesidad de instalaciones previas ya que se embebe dentro del navegador. Pero esto se torna en una desventaja cuando se requieren librerías<sup>2</sup> que Trinket no posee. Adicionalmente, frente a falta de conexión, Trinket no puede iniciarse.

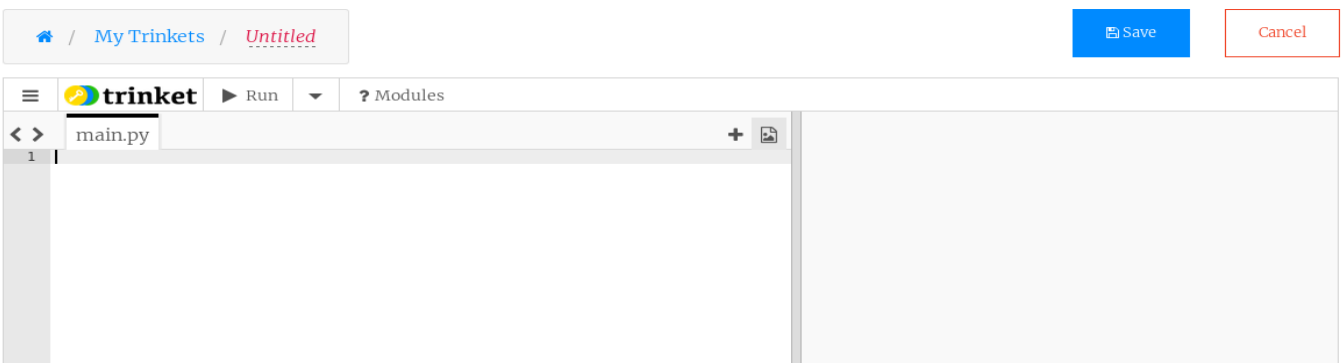

Trinket es embebido en cualquier navegador y no requiere instalación. Solo acceder a <https://trinket.io/python/>

Se sugiere registrarse en el Trinket. En la ventana de la izquierda se escribe el código, y luego de hacer click en "Run", el código se ejecuta del lado derecho. Luego del registro, el programa puede guardarse para su reutilización es otro momento.

#### **Uso de IDE Local:**

La instalación de un IDE local permite instalar fácilmente las librerías que se requieran mediante el comando PIP. Ejemplo:

#### pip install pygame

Entre los IDEs mencionados precedentemente, IDLE es el IDE desarrollado por la fundación Python y se ha incluido con la implementación predeterminada del lenguaje desde hace mucho tiempo. Este IDLE está disponible en las máquinas entregadas por conectar igualdad desde 2012/2013 en Windows.

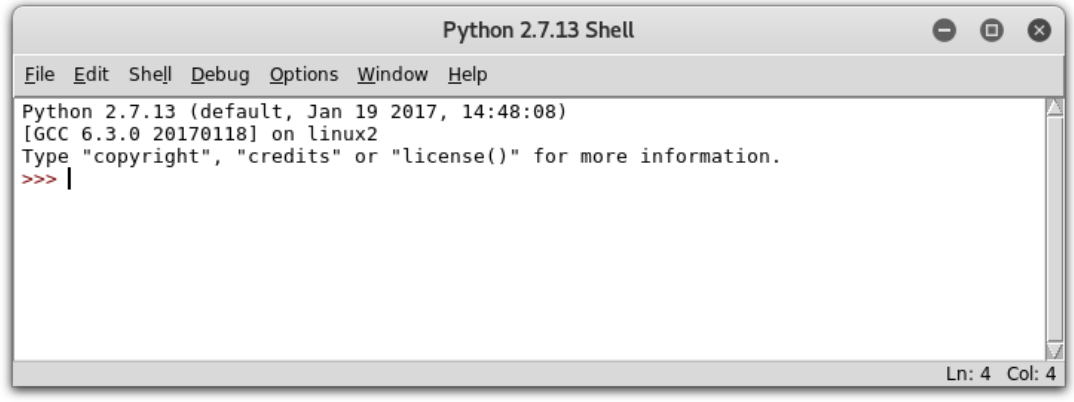

<sup>2</sup> En informática, una biblioteca o **librería** (del inglés library) es un conjunto de implementaciones , codificadas en un lenguaje de**programación**, que ofrece una interfaz bien definida para la funcion que se invoca.

Versión 080518 2

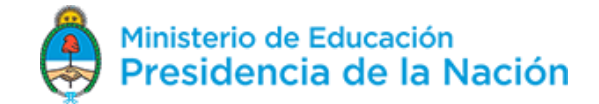

### **APRENDER NECTADOS**

## Maratón Nacional de Programación y Robótica

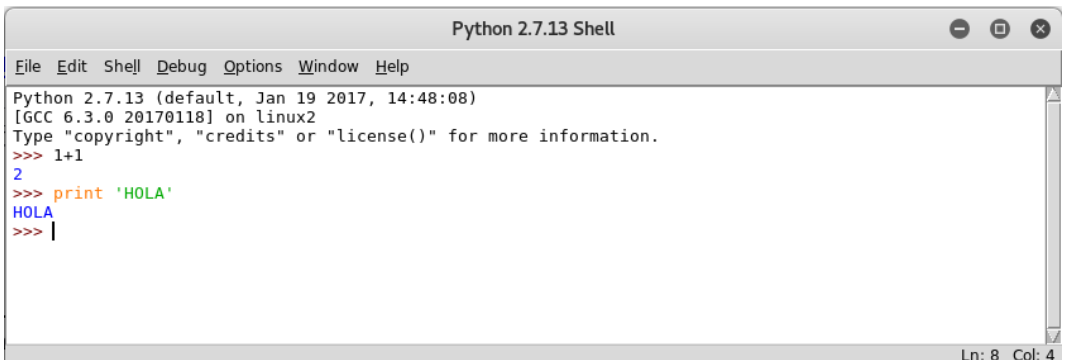

El IDLE presenta una consola sobre la que se puede interactuar directamente para hacer pruebas o cálculo rápido. Para desarrollar programas: File / New File (en versiones en inglés) o Archivo / Nuevo Archivo (en versiones en castellano).

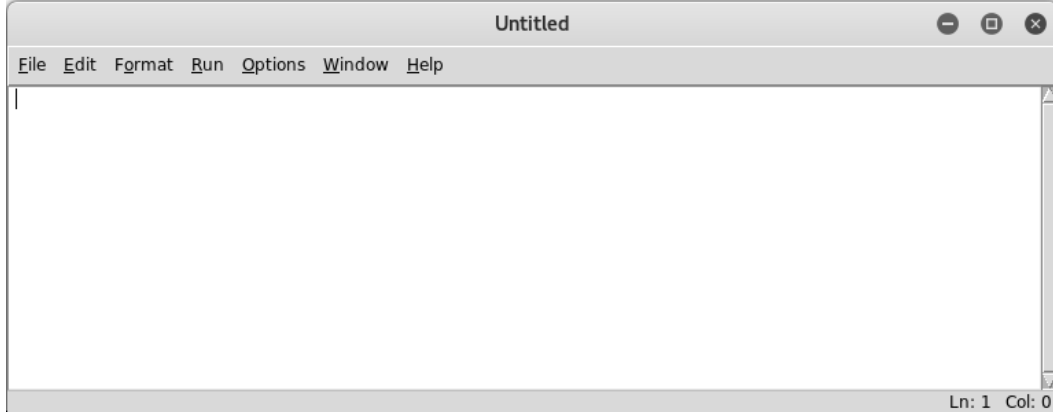

Para guardar el archivo: File / Save (en versiones en inglés) o Archivo / Guardar (en versiones en castellano). Darle el nombre. No olvidarse de asignarle la extensión del archivo o tipo ".py". Para ejecutar código en el IDLE: Run / Run Module (en versiones en inglés) o Ejecutar / Ejecutar Módulo (en versiones en Castellano). Al ejecutar un programa, el mismo debe guardarse. El código se ejecuta sobre la consola.

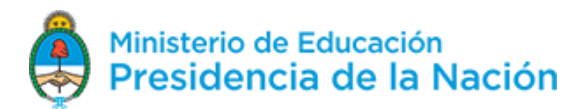